## 国铁集团科研课题需求建议征集 系统操作流程

第一步:进入国铁集团科研管理子系统。申请人登录系统(互联 网 网 址 : rsd.china-railway.com.cn; 铁 路 办 公 网 网 址 : rsd.crc.cr;两网互联互通)。

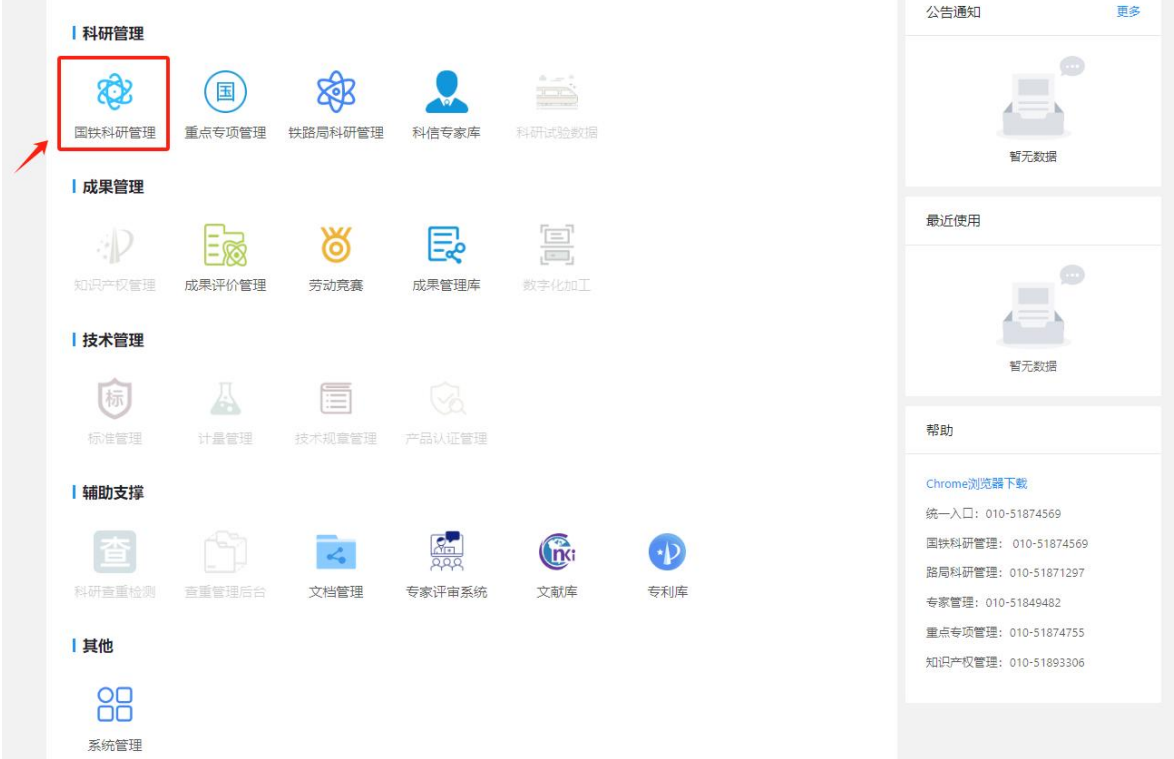

第二步: 新增课题信息。进入"课题立项"→"课题申报"菜单, 点击"新增"按钮,填写需求建议。(注:申请人如无账号,请 联系本单位科研管理部门进行创建,流程附后;单位如无账号, 请先在系统首页进行注册)。

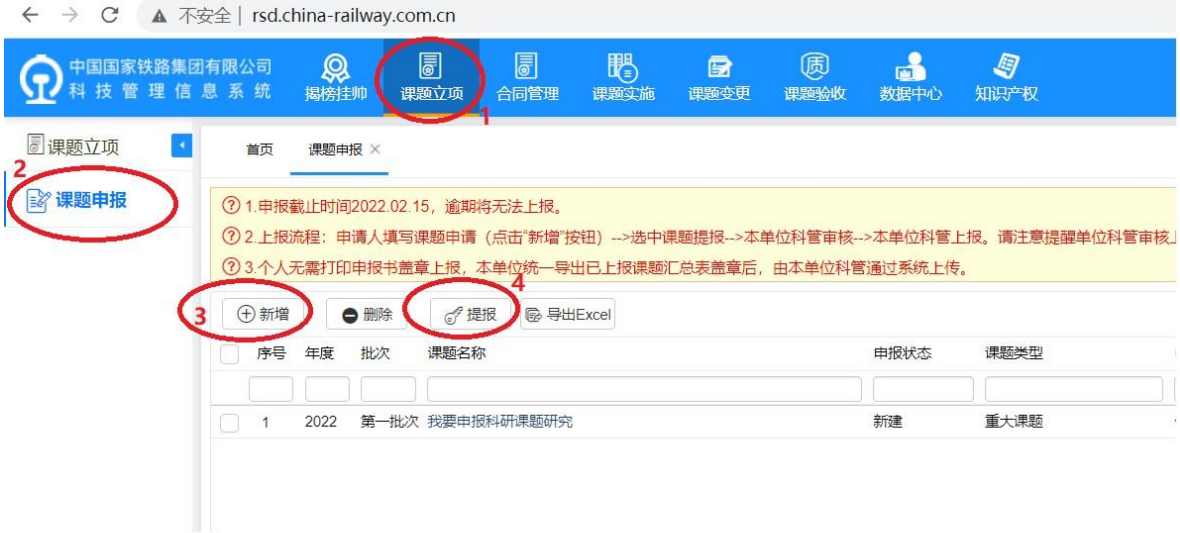

第三步:修改完善课题信息。申报人填写基本信息页面内容完成 后,点击下方的"保存"按钮后,继续完善其他内容。

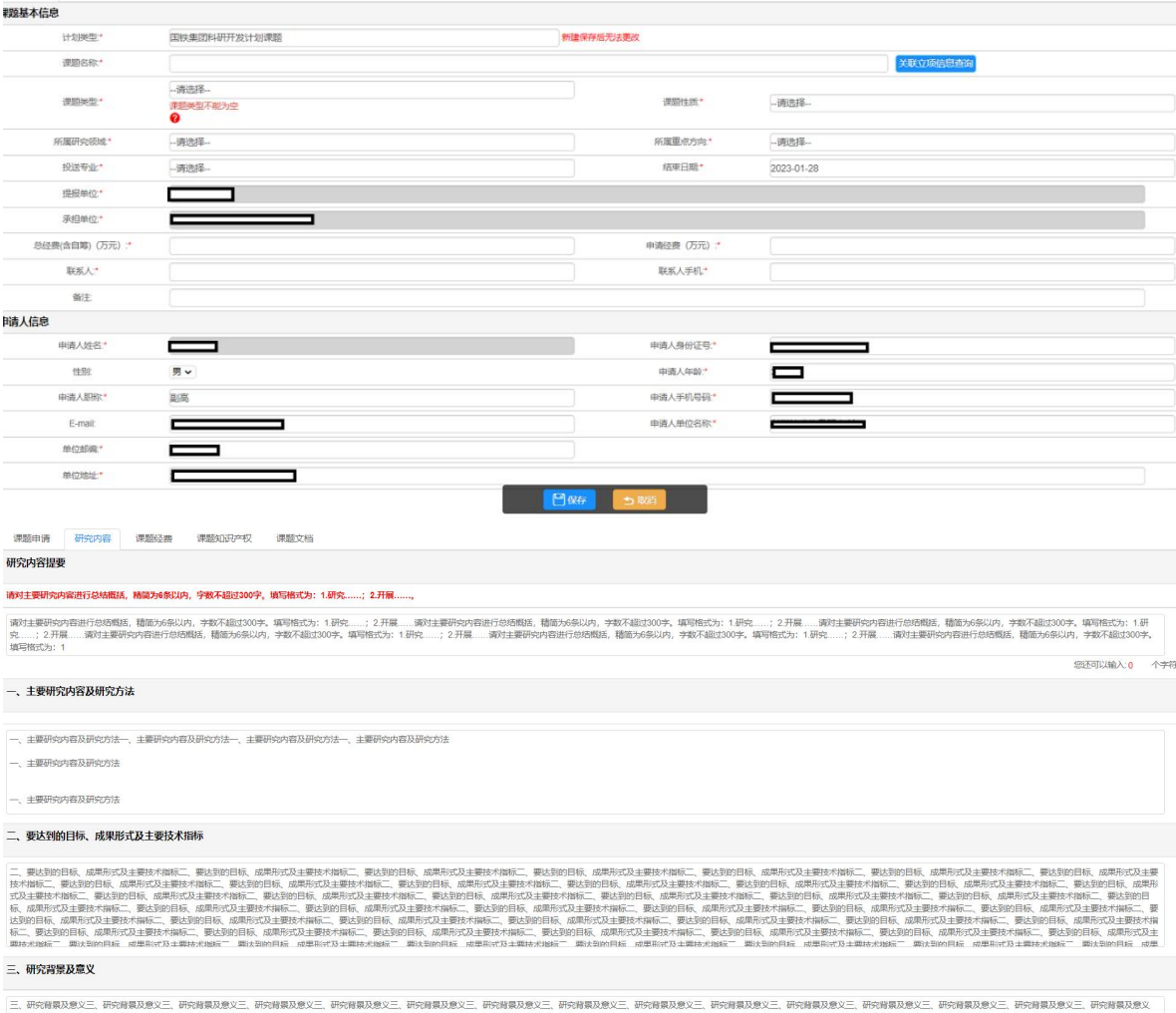

背景及意义<br>:背景及意义

三、即将情景及数之。阿拉姆既发数之三,研究情景及意义三,研究情况及这三、研究情况及数之三,研究情况及数三、研究情况及意义三研究情况及意义三、研究情况及数之二,研究情况及第2三、研究情况及数三、研究情况及数之三、研究情况及数<br>三、研究情景及意义三、研究情界及意义三、研究情景及意义三、研究情界及意义三、研究情界及意义三、研究情界及<mark>一个</mark>一般情况,一个人都说了,研究情景及意义三、研究情景及意义三、研究情界及意义三、研究情界及意义三、研究情景及

第四步: 申请人提报课题信息。申报人在课题申报页面, 点击列 表中的课题名称,可以进行内容的修改。确认无误后,点选课题, 再点击列表上方的"提报"按钮,将课题提交给本单位科管审核。

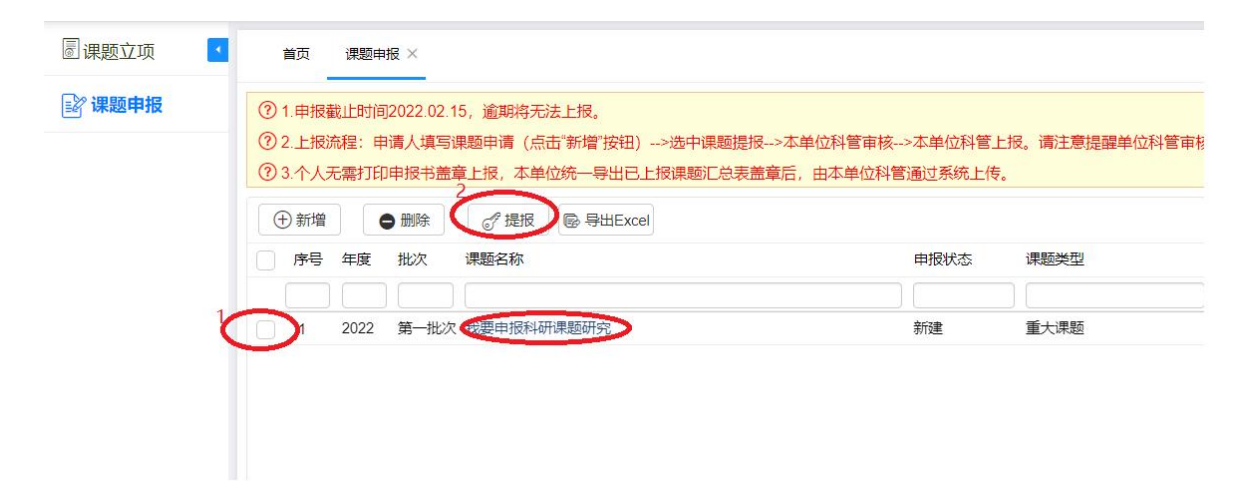

第五步:单位科管审核和上报课题信息。单位科管人员登录后, 讲入"课题立项"→"课题上报"菜单,查看本单位课题申报信 息,并根据课题重要程度对课题进行编号(注:申请人提报后, 本单位才可以审核和上报课题)。

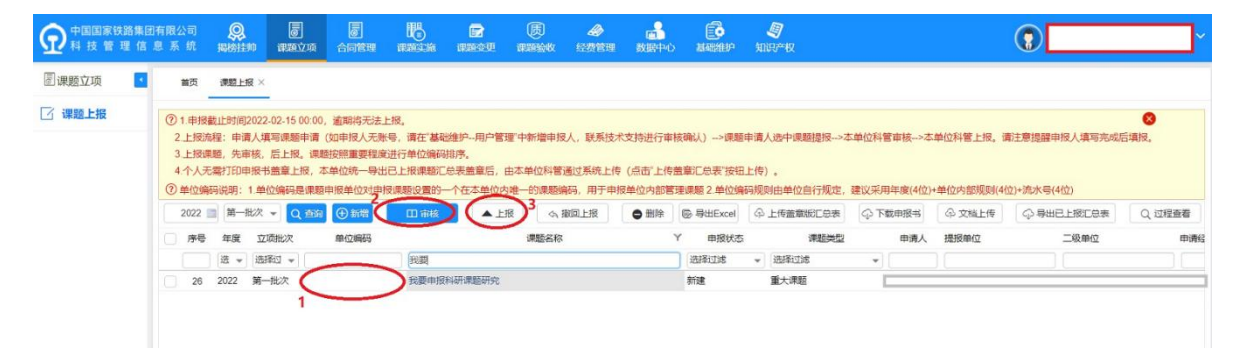

第六步:导出汇总表,上传汇总表。单位科管登录后,点击列表 右边的"导出已上报汇总表",经单位盖章后,再点击右边的"上 传盖章汇总表"。完成课题申报。

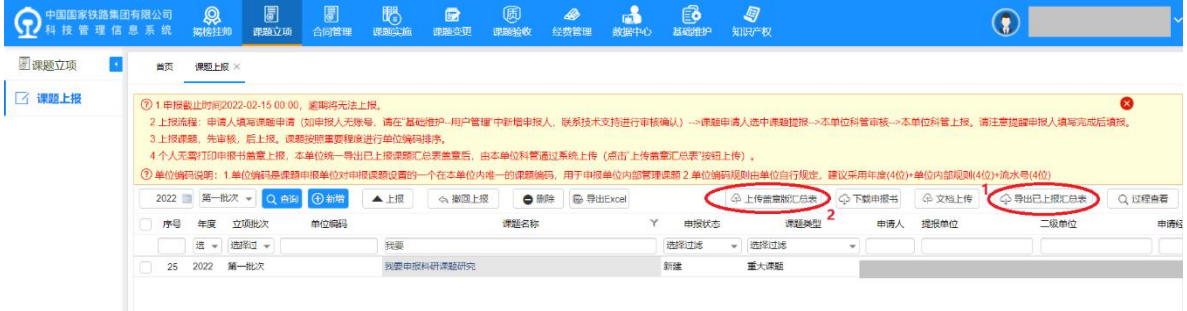

## 新增本单位申报人员操作流程

第一步:单位科管登录系统后,进入"系统管理"。

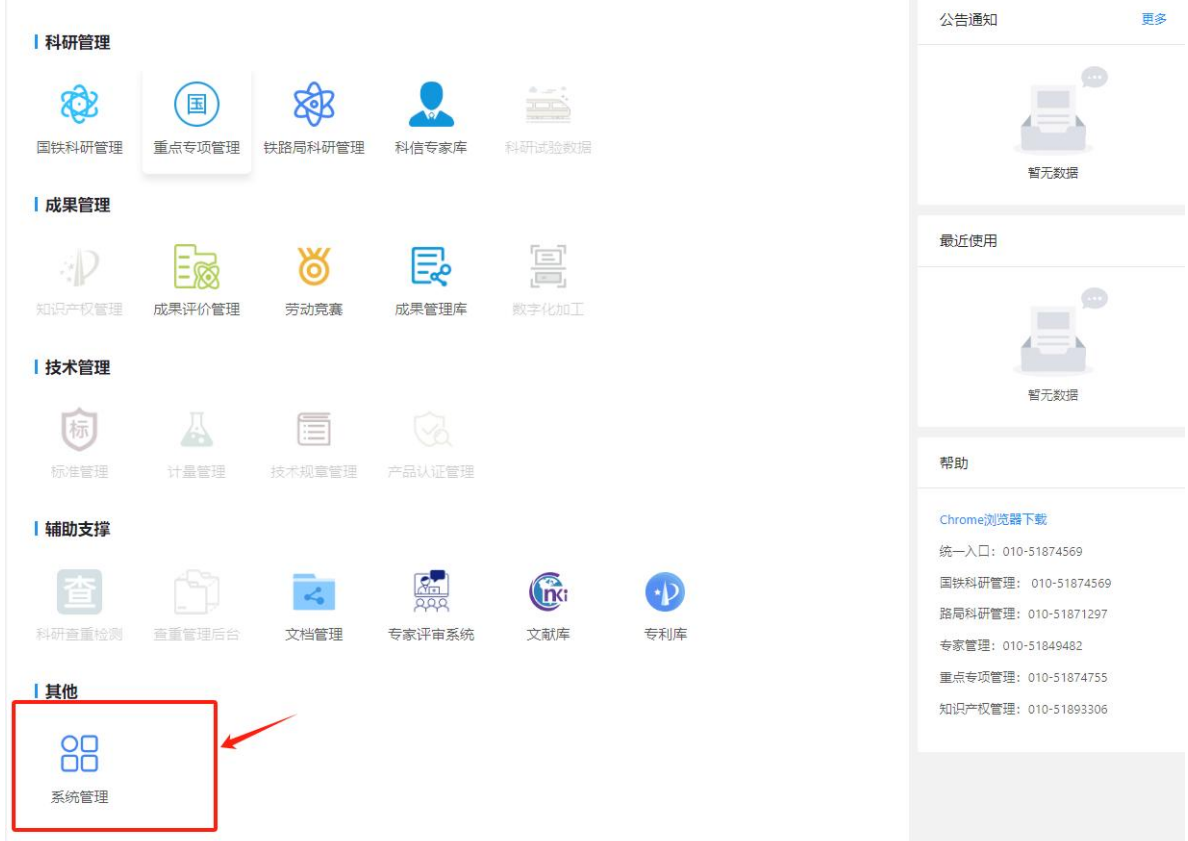

第二步:点击左侧"用户管理"菜单,选择相应单位,点击"新 增"按钮,添加申报人信息。

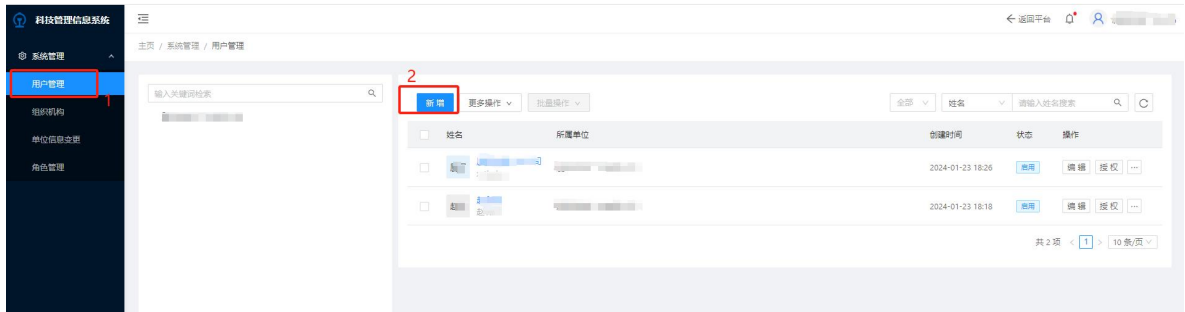

第三步:赋予权限访问。

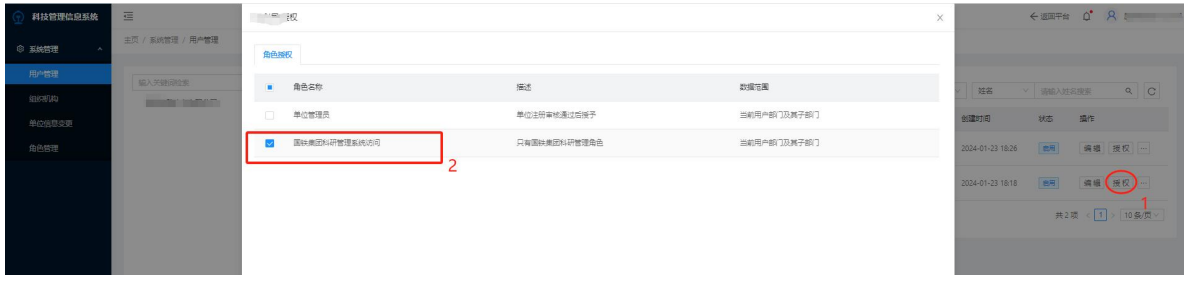